## **Yahoo!広告**

## 代理店・広告主向け **従来版タグの 機能サポート終了について**

2023年10月

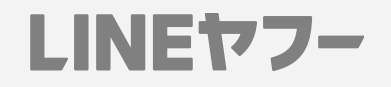

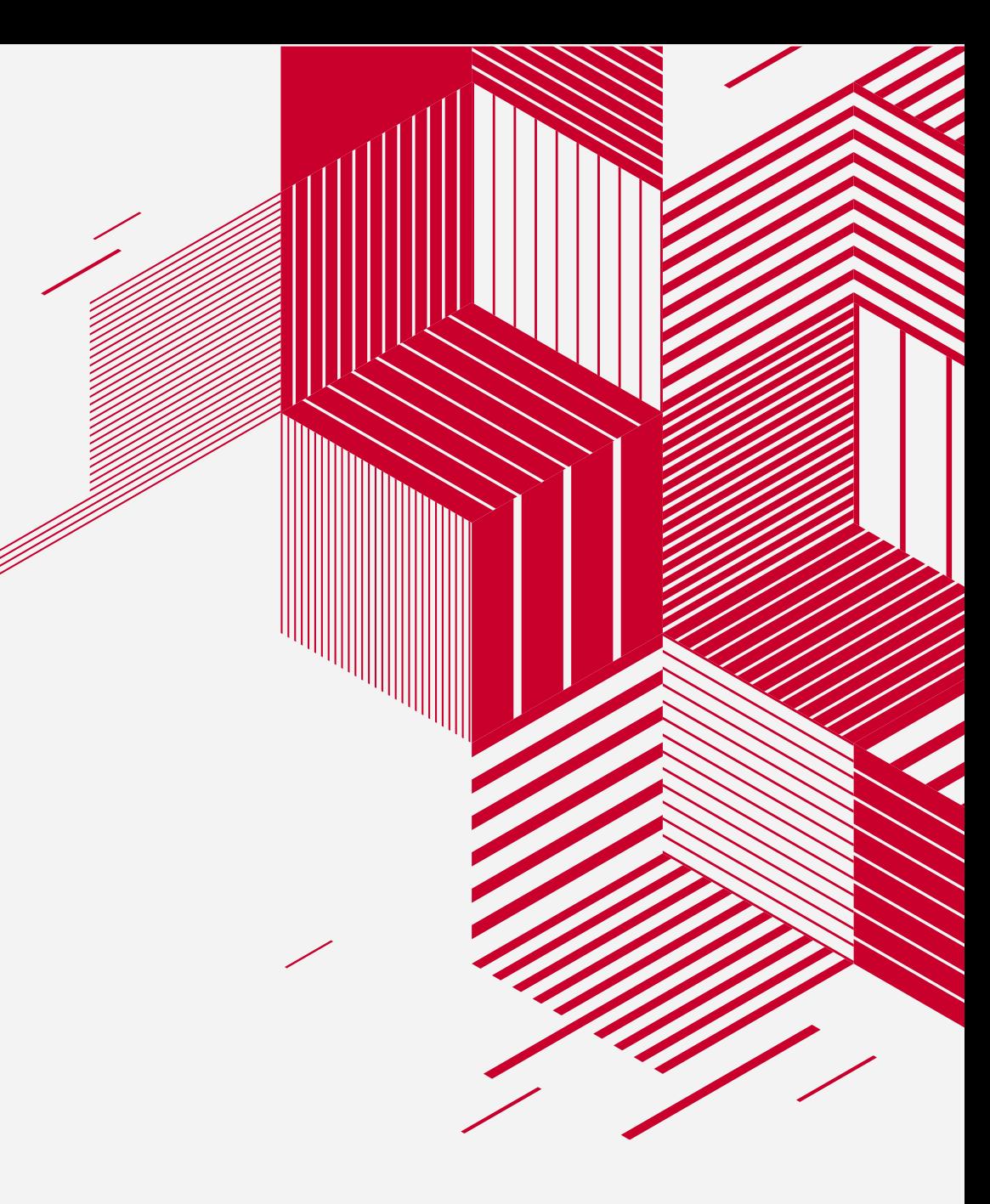

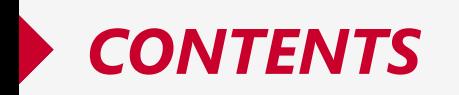

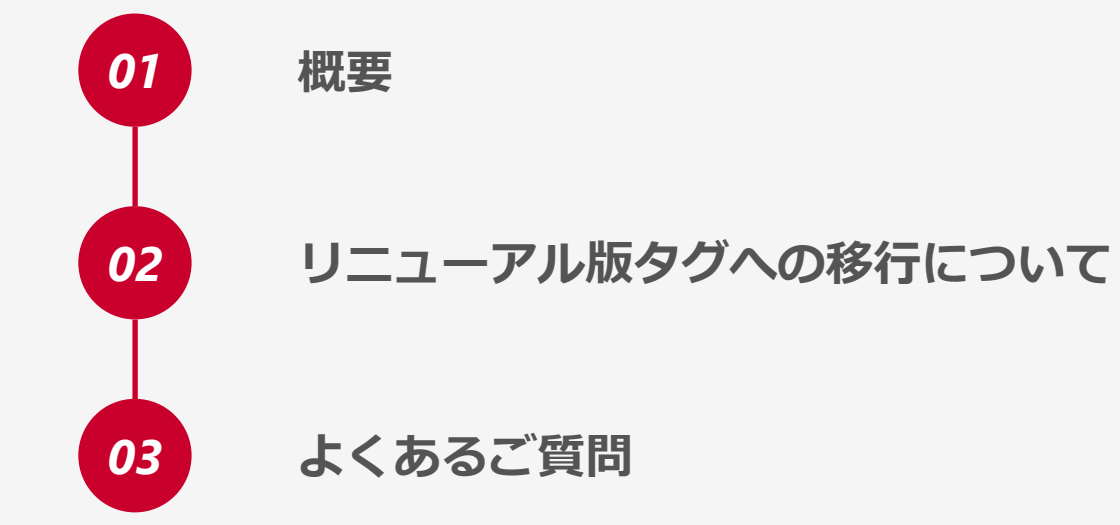

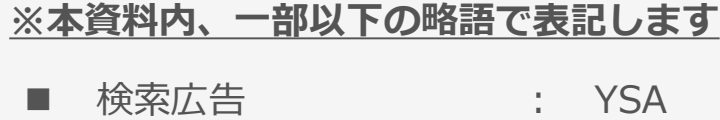

- ディスプレイ広告 : YDA
- Yahoo!タグマネージャー: YTM

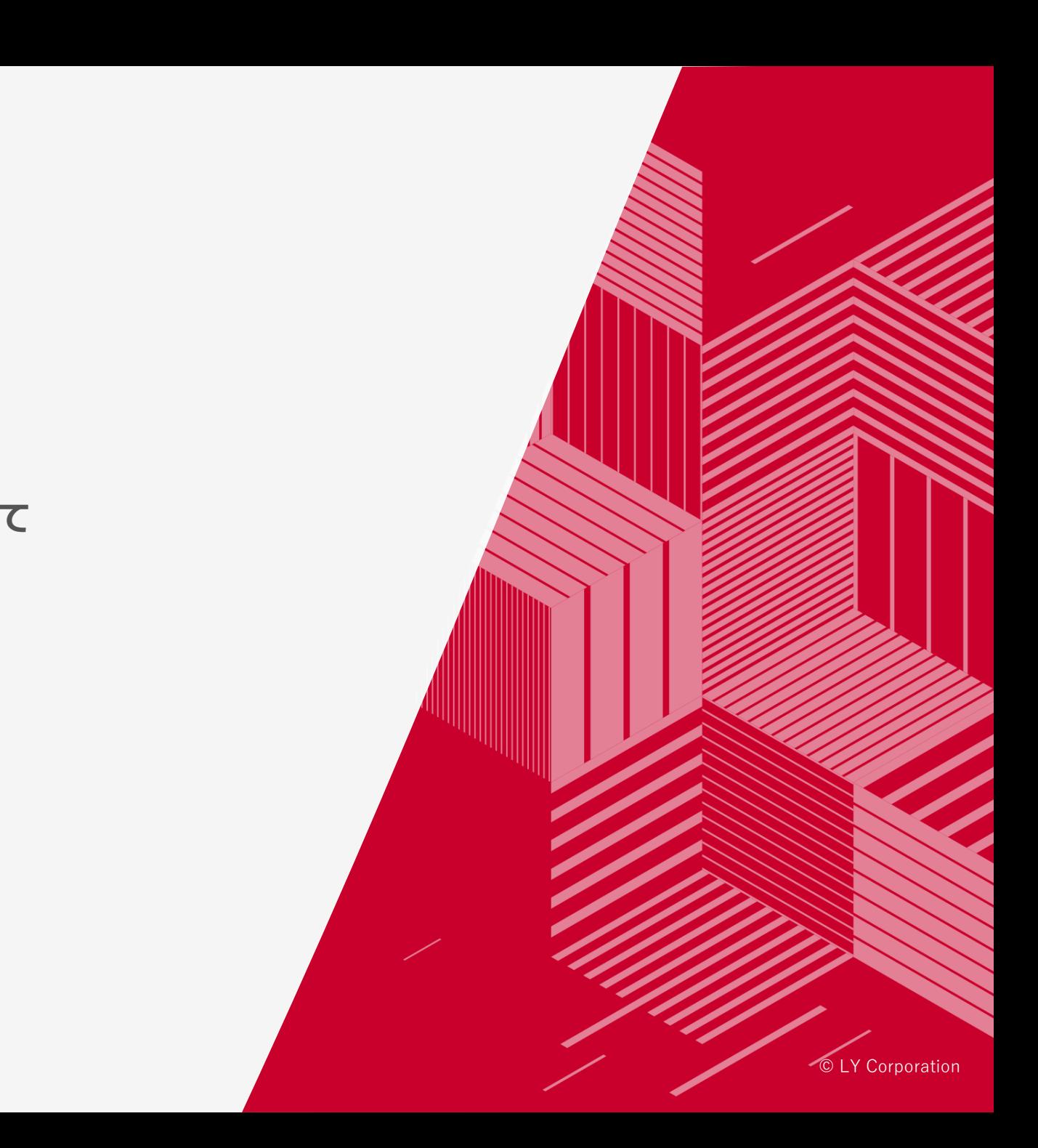

# *01*

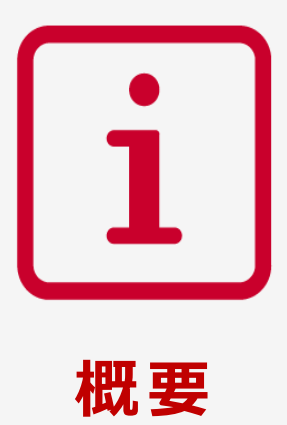

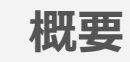

#### **1)日程**

**サポート終了予定:2024年2月29日** ※日程は変更になる場合があります。

#### **2)概要**

**Yahoo!広告において、従来版タグの機能サポートを終了します。**

- **・これにより、従来版タグを利用したコンバージョン測定、サイトリターゲティングデータの蓄積はできなくなります。**
- **・従来版タグをご利用中のお客様は、リニューアル版タグへの移行をお願いします。**
	- **リニューアル版タグは、従来版タグよりもブラウザーなど環境の影響を受けにくく、より正確な計測が可能です。**

#### **3)対象**

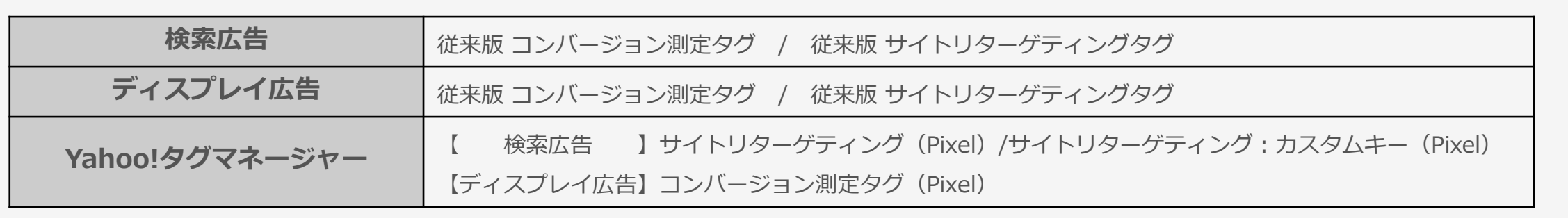

※補足:広告管理ツールでは、検索広告、ディスプレイ広告ともに、従来版タグの新規発行は終了しております。

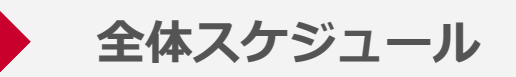

#### **2024年2月29日に従来版タグのサポート終了を予定しています。**

※本資料作成時点での計画です。今後予定は変更される場合がありますのであらかじめご了承ください。

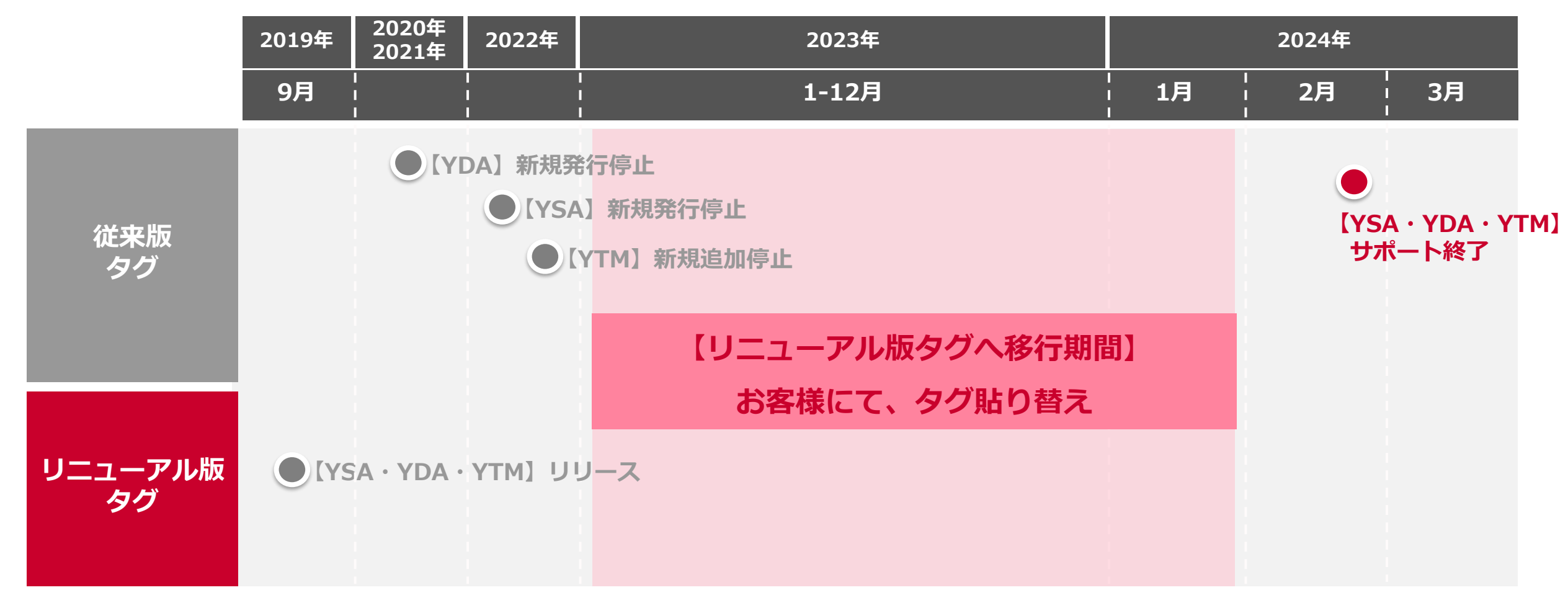

*02*

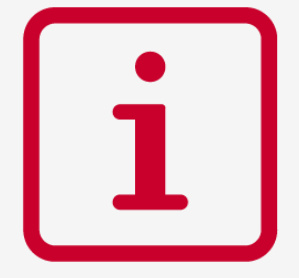

**リニューアル版タグ への移行について**

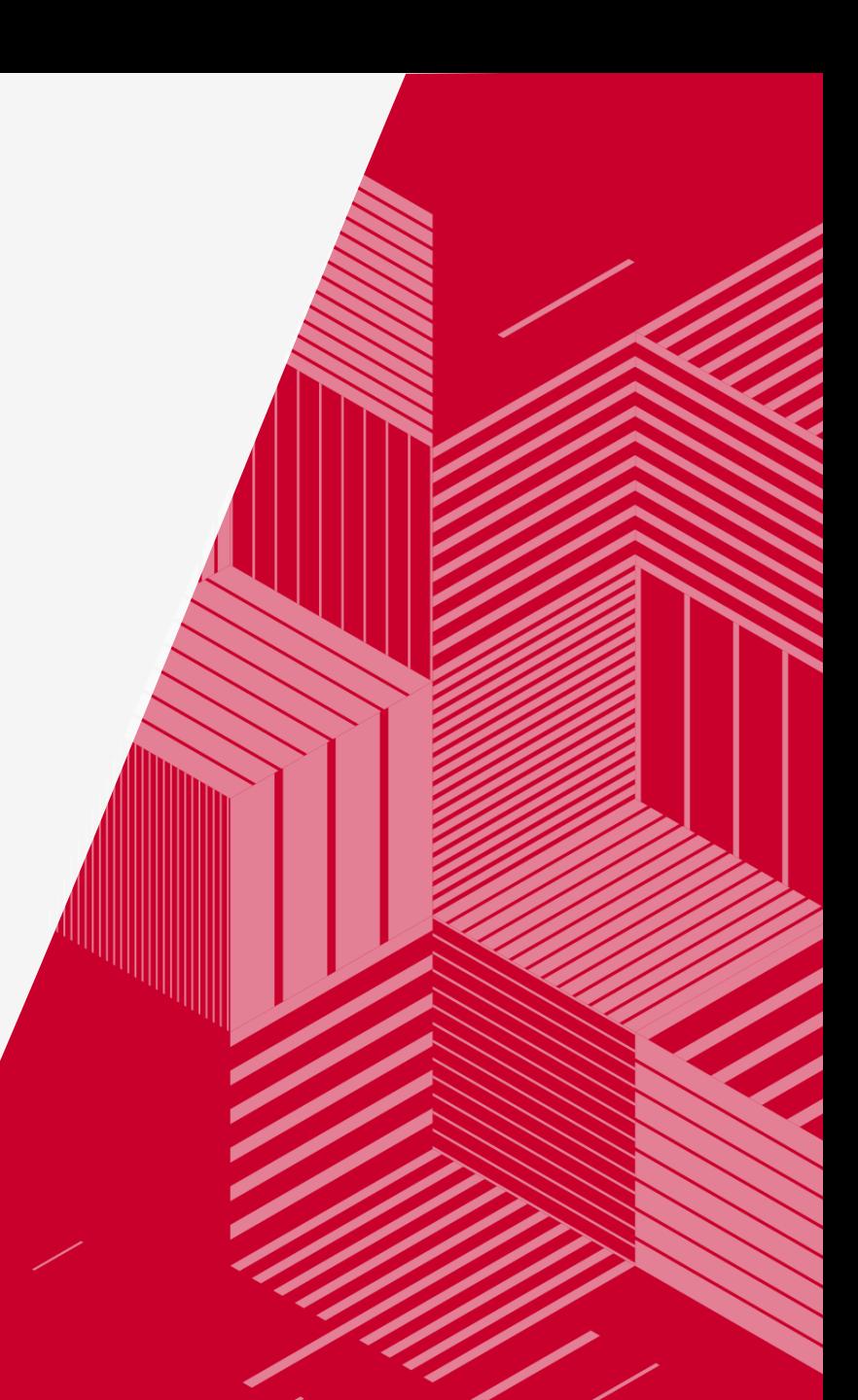

**従来版タグとリニューアル版タグの違い**

ブラウザー各社のセキュリティー機能強化により、サードパーティークッキー(yahoo.co.jpドメインで発行したCookie) を利用した従来版タグでは、正しく計測が行われない可能性があります。 リニューアル版タグでは、広告主様のウェブサイトのCookie(ファーストパーティークッキー)を 利用した計測を行うことで、コンバージョン計測の補完や、より精度の高いサイトリターゲティングが可能になります。 各社の**セキュリティー機能強化に対応するため、お早めにリニューアル版タグへの切り替え**をお願いいたします。

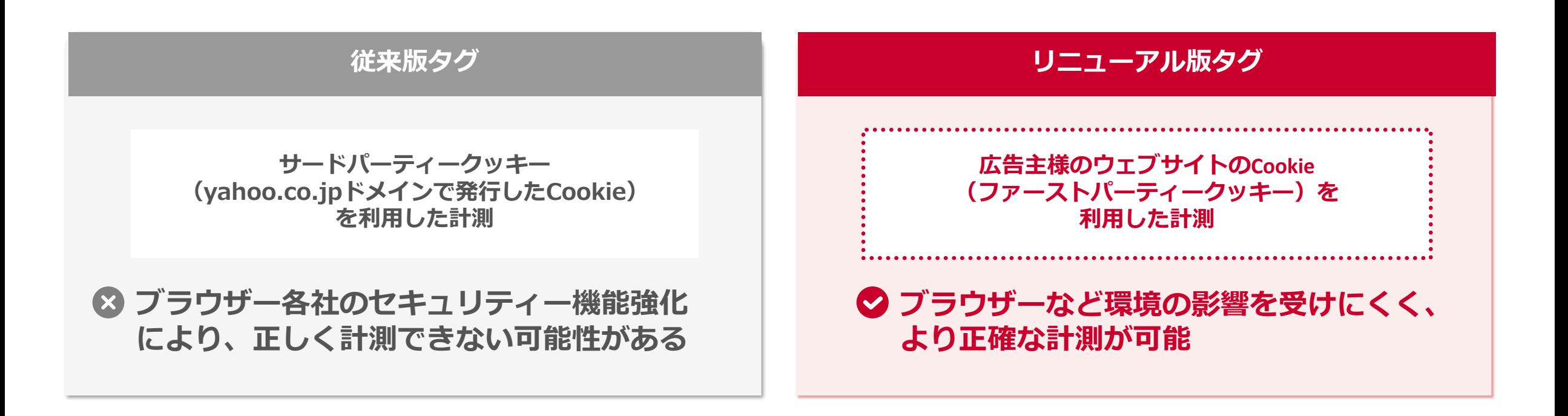

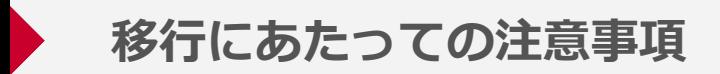

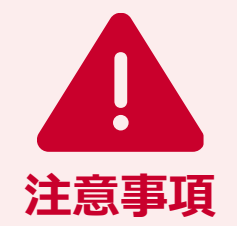

• **タグ利用状況の確認・貼り替え対応は、お客様にて行っていただく必要があります。**

• **リニューアル版タグに貼り替える場合、 もともと設置していた従来版タグは削除してください。**

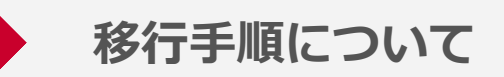

以下手順に沿ってご利用中のタグを確認し、移行が必要な場合、各ページ参照ください。

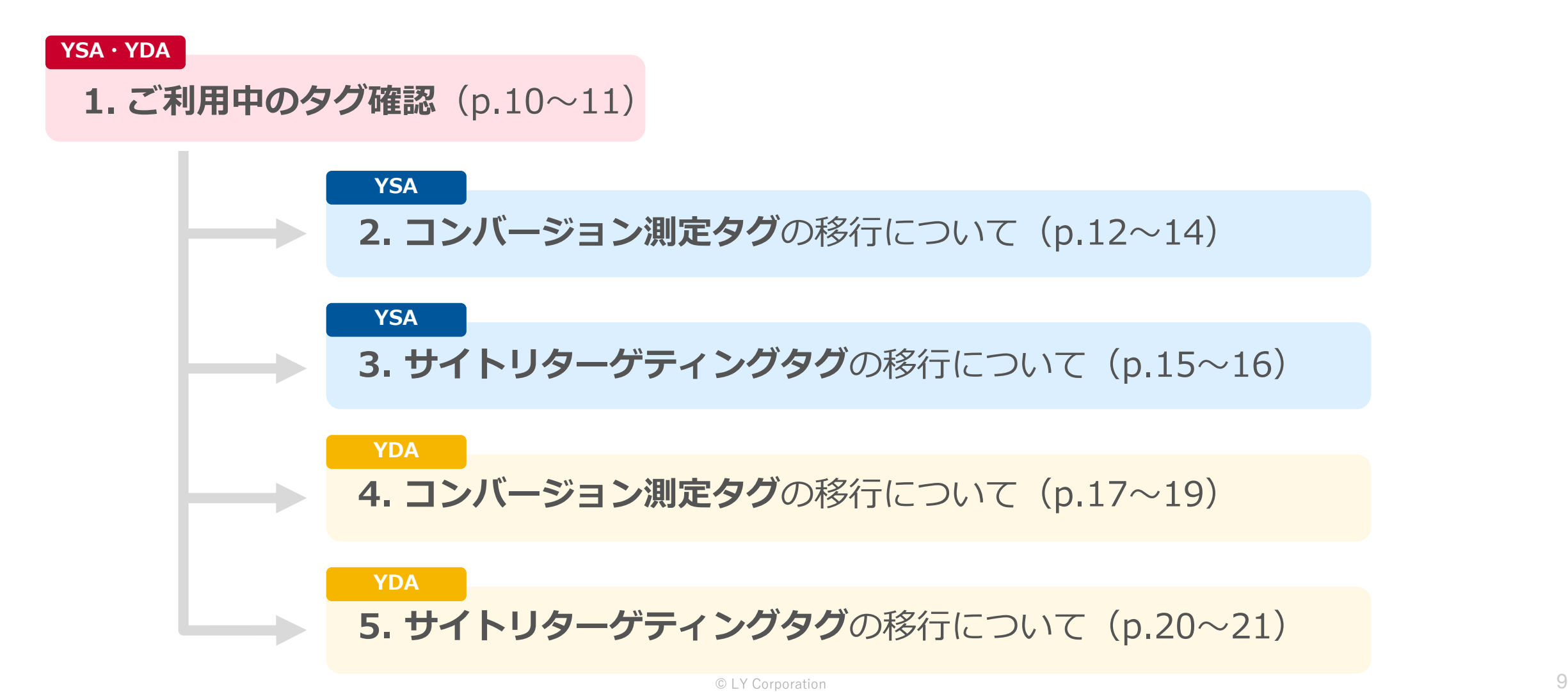

**1-1.ご利用中のタグ確認**

お客様にて、ご利用中のタグ形式の確認をお願いします。 ※コンバージョン計測タグ・サイトリターゲティングタグそれぞれ確認が必要です。

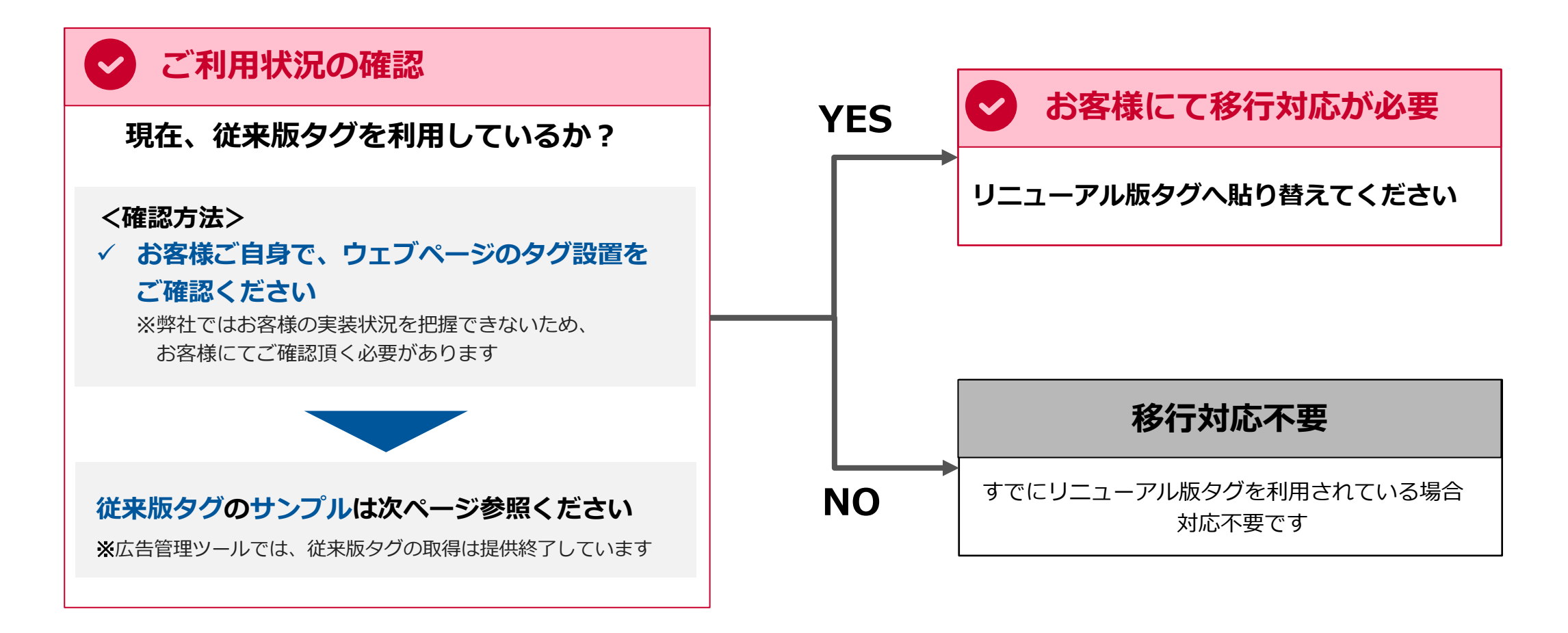

**1-2.従来版タグのサンプル**

#### 以下、**従来版タグのサンプル**です。お客様にて、ご利用中のタグ形式のご確認ください。

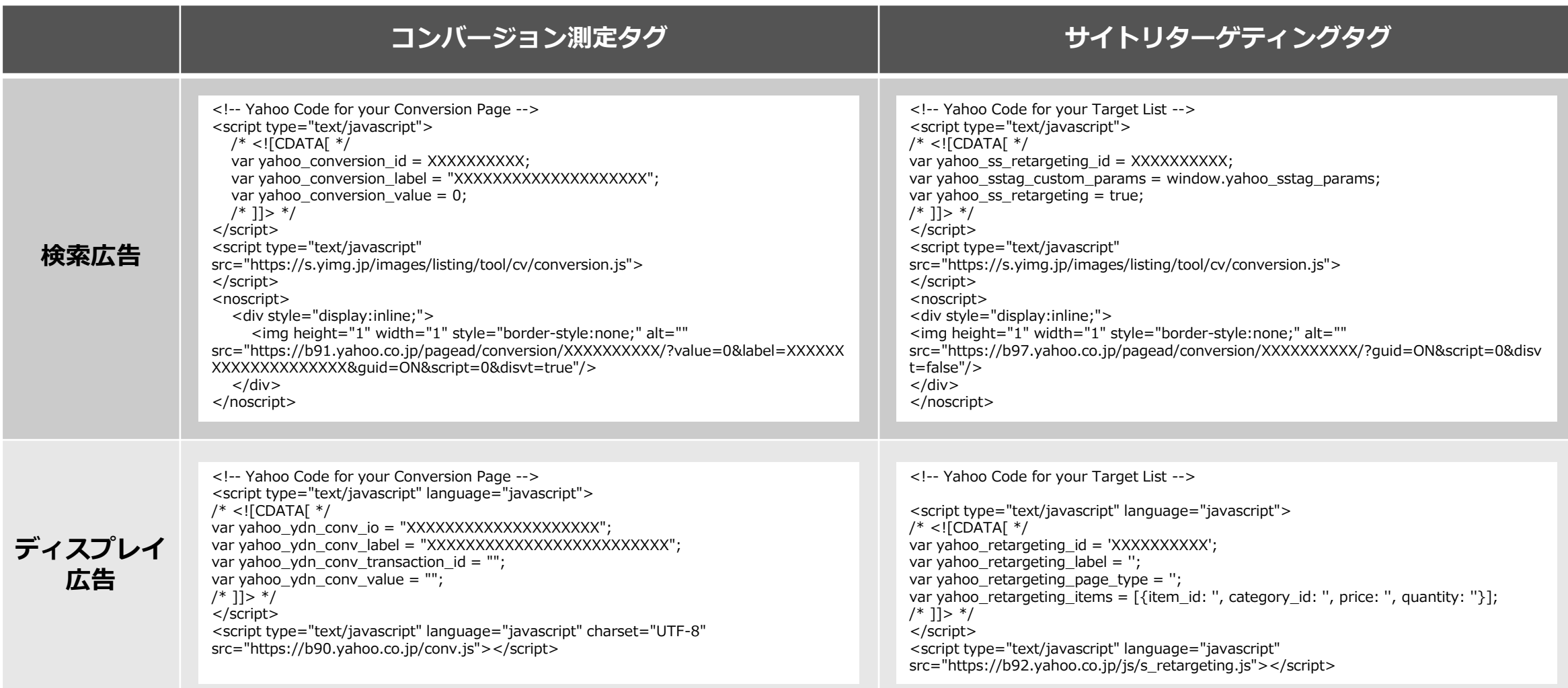

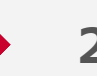

#### **2.【YSA】コンバージョン測定タグの移行について**

#### 以下手順にてリニューアル版コンバージョン測定タグの移行を行ってください。

## **STEP 1 コンバージョン測定タグの確認・コピー**

## **STEP 2 タグの貼り替え対応**

**2-1.【YSA】コンバージョン測定タグの移行について**

#### **STEP 1 コンバージョン測定タグの確認・コピー**

以下手順にて、コンバージョン測定タグを確認してください。

- 1. 広告管理ツールにて、ツール>コンバージョン測定>タグを表示をクリック
- 2.「コンバージョン測定補完機能」の利用有無を選択し、タグをコピー
- 3.「コンバージョン測定タグ」をコピー

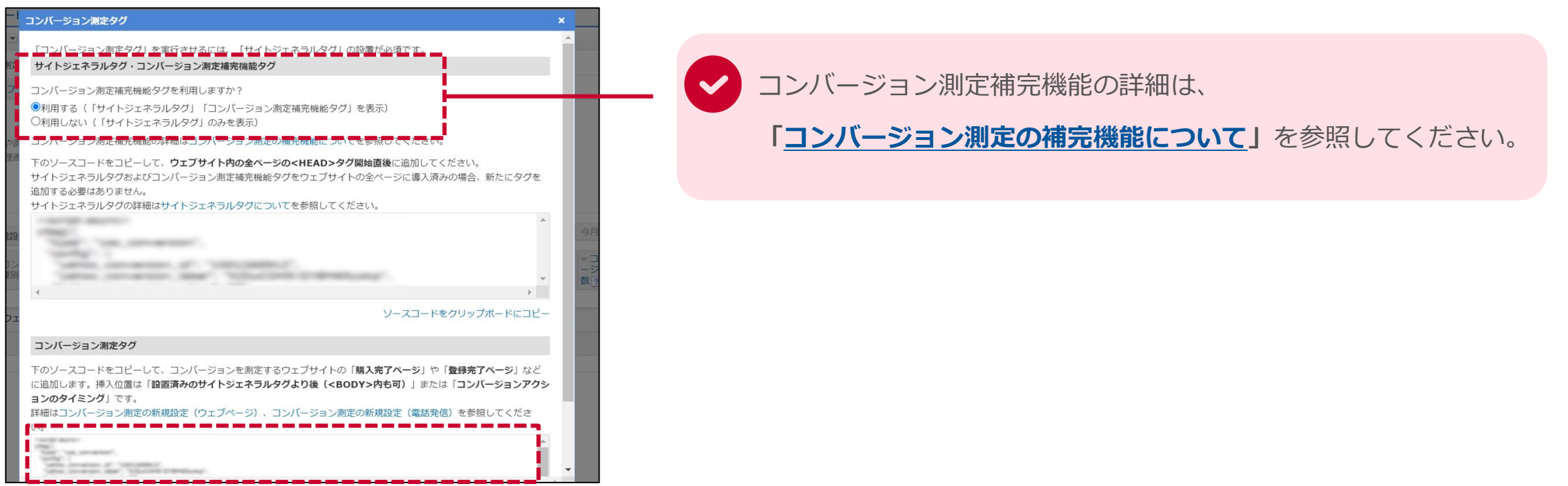

#### **STEP 2 タグの貼り替え対応**

#### 以下手順にて、タグの貼り替えを行ってください。

**1.サイトジェネラルタグ(またはサイトジェネラルタグ・コンバージョン測定補完機能タグ)の設置**

└ウェブサイト内の全ページの<head>タグ開始直後に設置してください。

**2.リニューアル版コンバージョン測定タグの設置**

<sup>L</sup>設置済みのサイトジェネラルタグより後(<body>タグ内も可)、

または「コンバージョンアクションのタイミング」に設置してください。

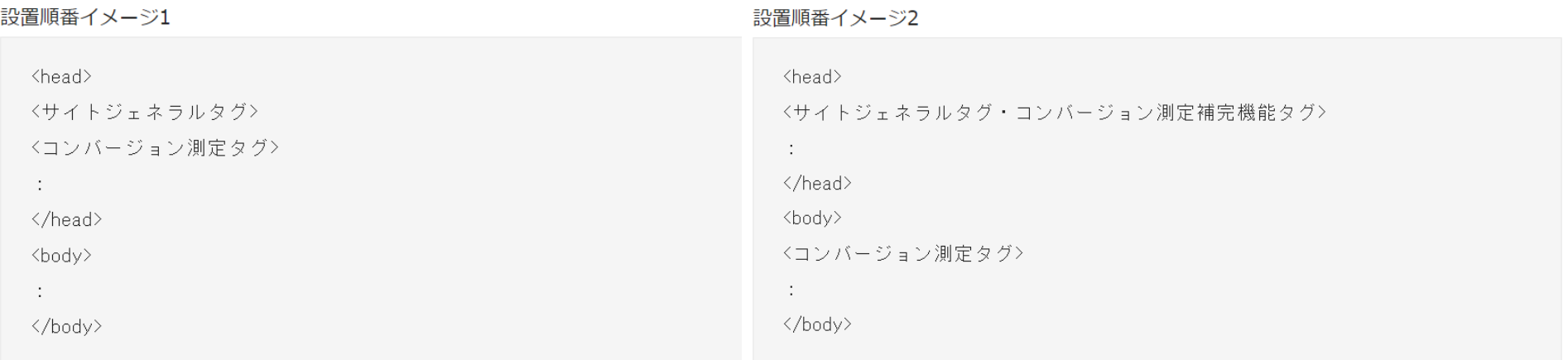

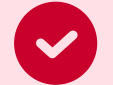

タグ設置の詳細はヘルプページ**[「サイトジェネラルタグについて](https://ads-help.yahoo.co.jp/yahooads/ss/articledetail?lan=ja&aid=47048)」**を参照してください。

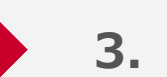

#### **3.【YSA】サイトリターゲティングタグの移行について**

#### 以下手順にてリニューアル版サイトリターゲティングタグの移行を行ってください。

## **STEP 1 サイトジェネラルタグ・サイトリターゲティングタグの確認・コピー**

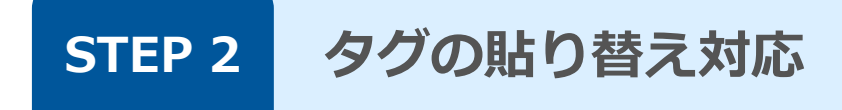

#### **3-1.【YSA】サイトリターゲティングタグの移行について**

#### **STEP 1 サイトジェネラルタグ・サイトリターゲティングタグの確認・コピー**

#### 以下手順にて、タグを確認してください。

- 1.広告管理ツールにて、ツール>ターゲットリスト管理>タグを表示をクリック
- 2.サイトジェネラルタグ・サイトリターゲティングタグをコピー

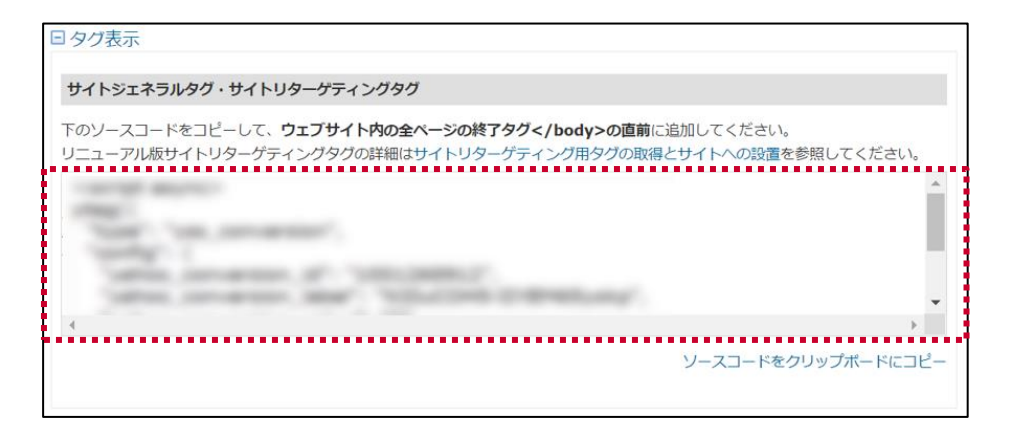

#### **STEP 2 タグの貼り替え対応**

・STEP1でコピーした「サイトジェネラルタグ・サイトリターゲティングタグ」を

ウェブサイト内の全ページの</ body>タグ(終了タグ)の直前に設置してください。

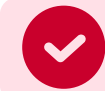

タグ設置の詳細はヘルプページ**[「サイトジェネラルタグについて](https://ads-help.yahoo.co.jp/yahooads/ss/articledetail?lan=ja&aid=47048)」**を参照してください。

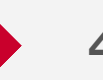

#### **4.【YDA】コンバージョン測定タグの移行について**

#### 以下手順にてリニューアル版コンバージョン測定タグの移行を行ってください。

### **STEP 1 コンバージョン測定タグの確認・コピー**

## **STEP 2 タグの貼り替え対応**

**4-1.【YDA】コンバージョン測定タグの移行について**

#### **STEP 1 コンバージョン測定タグの確認・コピー**

以下手順にて、コンバージョン測定タグを確認してください。

- 1.広告管理ツールにて、ツール>コンバージョン測定>タグを表示をクリック
- 2. 「サイトジェネラルタグとコンバージョン測定補完機能タグを設置」または「サイトジェネラルタグを設置」を選択しタグをコピー
- 3.「コンバージョン測定タグ」をコピー

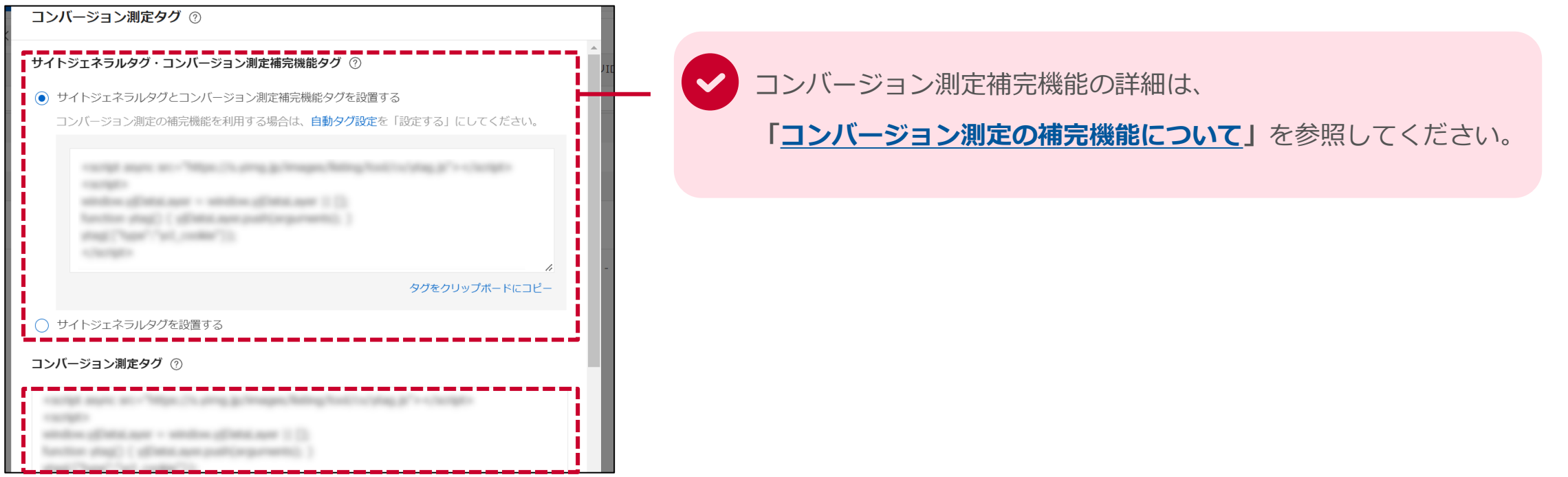

**4-2.【YDA】コンバージョン測定タグの移行について**

#### **STEP 2 タグの貼り替え対応**

#### 以下手順にて、タグの貼り替えを行ってください。

**1.サイトジェネラルタグ(またはサイトジェネラルタグ・コンバージョン測定補完機能タグ)の設置**

└ウェブサイト内の全ページの<head>タグ開始直後に設置してください。

**2.リニューアル版コンバージョン測定タグの設置**

<sup>L</sup>設置済みのサイトジェネラルタグより後(<body>タグ内も可)、

または「コンバージョンアクションのタイミング」に設置してください。

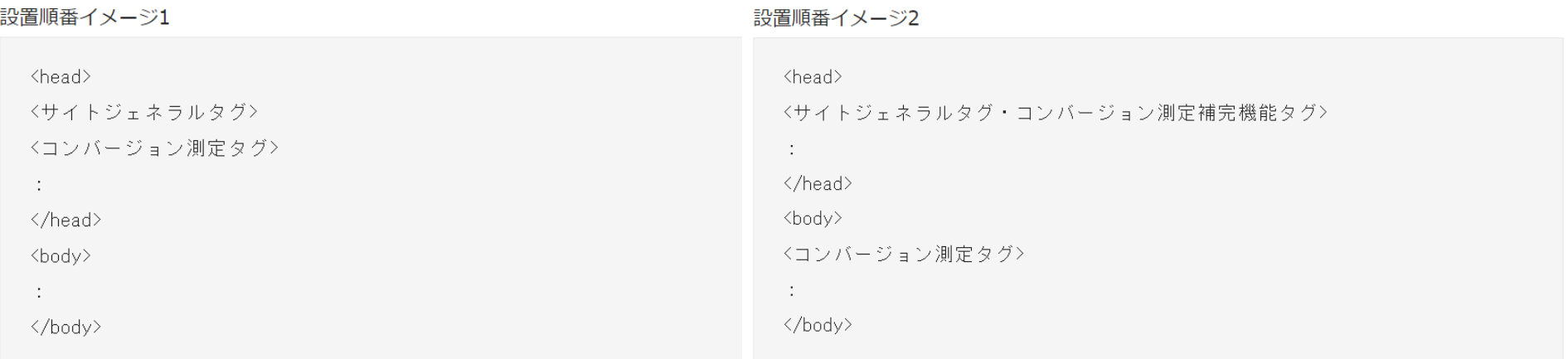

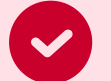

タグ設置の詳細はヘルプページ**[「サイトジェネラルタグについて](https://ads-help.yahoo.co.jp/yahooads/ss/articledetail?lan=ja&aid=47048)」**を参照してください。

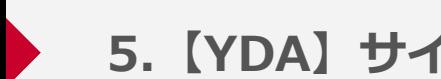

#### 以下手順にてリニューアル版サイトリターゲティングタグの移行を行ってください。

## **STEP 1 サイトジェネラルタグ・サイトリターゲティングタグの確認・コピー**

## **STEP 2 タグの貼り替え対応**

**5-1.【YDA】サイトリターゲティングタグの移行について**

**STEP 1 サイトジェネラルタグ・サイトリターゲティングタグの確認・コピー**

以下手順にて、タグを確認してください。

1. 広告管理ツールにて、ツール> オーディエンスリスト> 左サイドメニュー「オーディエンスソース」>「タグ・IDを表示」をクリック

2.サイトジェネラルタグ・サイトリターゲティングタグをコピー

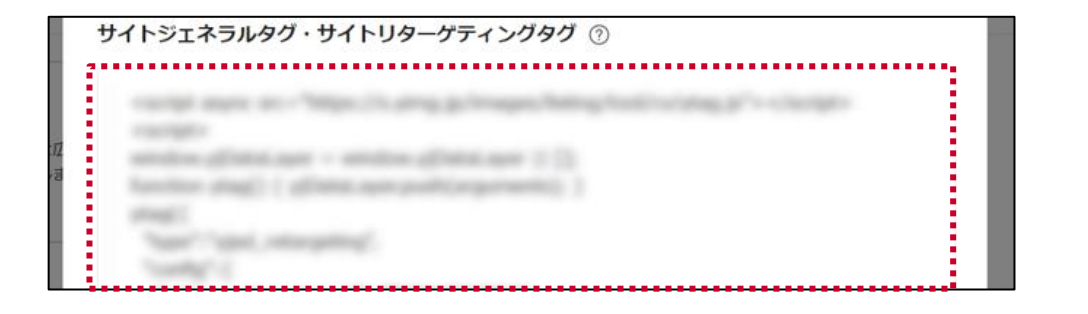

**STEP 2 タグの貼り替え対応**

・STEP1でコピーした「サイトジェネラルタグ・サイトリターゲティングタグ」を

ウェブサイト内の全ページの終了タグ</body>の直前に設置してください。

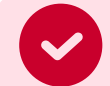

タグ設置の詳細はヘルプページ**[「サイトジェネラルタグについて](https://ads-help.yahoo.co.jp/yahooads/ss/articledetail?lan=ja&aid=47048)」**を参照してください。

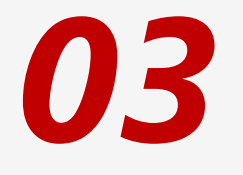

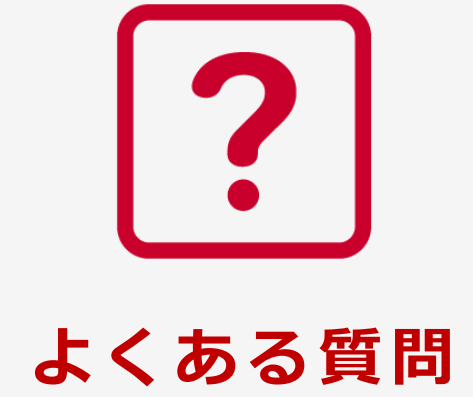

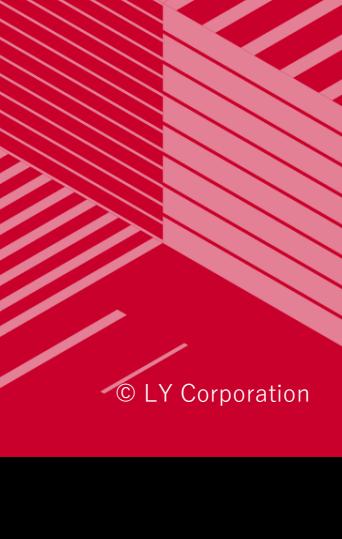

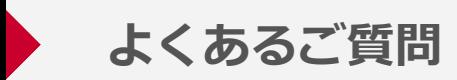

#### **Q1:従来版タグの機能サポート終了によって、できなくなることはありますか?**

A1:従来版タグをコンバージョン測定に利用している場合、コンバージョン測定できなくなります。 サイトリターゲティングに利用している場合、ユーザーサイズがたまらなくなります。

### **Q2:従来版タグとリニューアル版タグで計測ロジックが異なりますか?**

A2:計測ロジックに変更ございません。

#### **Q3:従来版タグがサイトにあるかどうかはどのように調べたらよいですか?**

A3:お客様ご自身で、ウェブページのタグ設置をご確認ください。 弊社ではお客様の実装状況を把握できないため、お客様にてご確認頂く必要がございます。

#### **Q4:リニューアル版タグへ貼り替えが完了したら、もともと設置していた従来版タグはどうすればよいですか?** A4:移行対応完了後、従来版タグは削除してください。

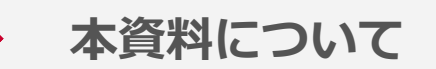

- ✓ 本資料は、2023年10月時点の内容です。
- ✓ 本資料で利用している画像はイメージです。
- √ 資料に記載されている仕様などは、今後変更される場合がありますので あらかじめご了承ください。

## LINEヤフー

Yahoo!広告 ウェブサイト https://www.lycbiz.com/jp/service/yahoo-ads/